### CS 241: Systems Programming Lecture 4. Environment and expansion Spring 2020 Prof. Stephen Checkoway

## Announcement

Homework 1 is on the course web page

- ‣ It's due on the 23th
- ‣ Work in groups of 2 (or by yourself if you really want)
- It involves shell scripting which we'll start talking about on Friday and using Git which we'll talk about on Wednesday

# Program behavior

Most programs can have different behaviors when run multiple times. E.g., the ls program can list the contents of different directories and can display the output in multiple formats

[worksec:~/teaching/241/S20] steve\$ ls [worksec:~/teaching/241/S20] steve\$ ls rubrics hw1-rubric.md hw2-rubric.md hw3-rubric.md hw4-rubric.md hw5-rubric.md hw6-rubric.md

[worksec:~/teaching/241/S20] steve\$ ls -l rubrics total 32

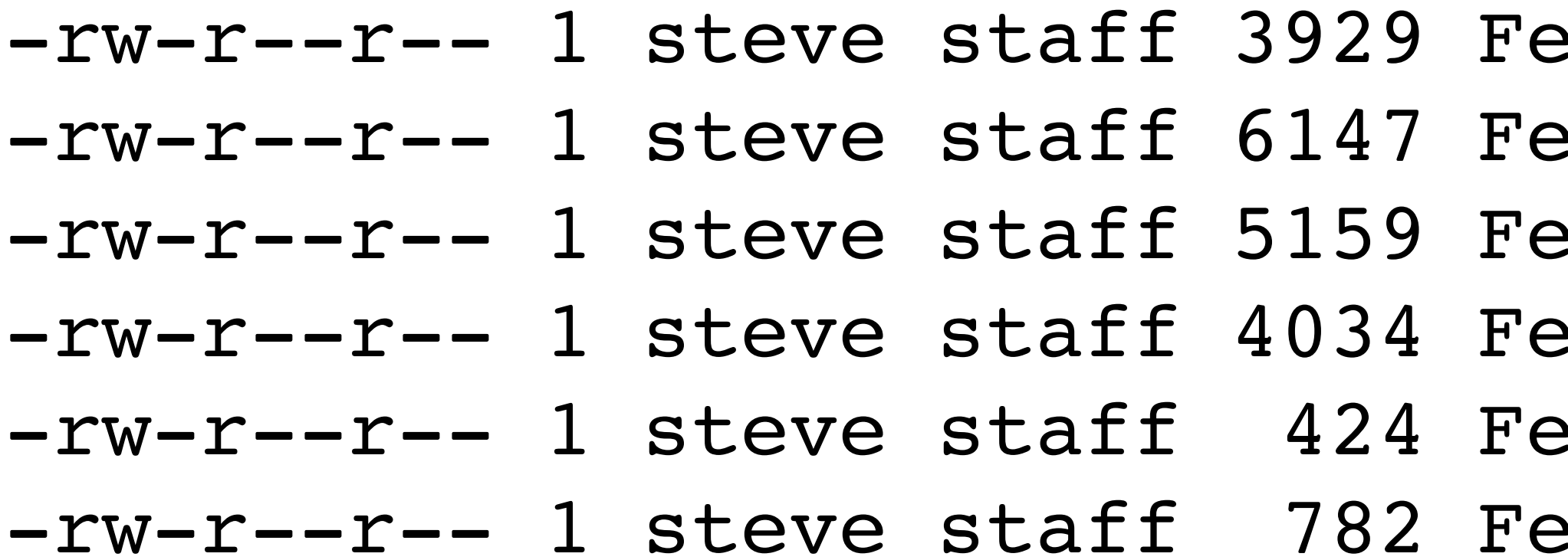

```
-rw-r--r-- 1 steve staff 782 Feb 3 09:38 hw6-rubric.md
check clicker.py examples notes.md old-notes.md rubrics slides
                               b 3 09:38 hw1-rubric.md
                               b 3 09:38 hw2-rubric.md
                               b 3 09:38 hw3-rubric.md
                               b 3 09:38 hw4-rubric.md
                               b 3 09:38 hw5-rubric.md
```
### What controls program behavior?

- 
- 
- 
- 
- 
- -

## What controls program behavior?

Input arguments (e.g., file/directory paths, a URLs or command names)

- 
- Contents of the input files
- Command line options
- Configuration/preference files (or OS-specific configuration/preference databases)
- User input (for interactive programs)
- *Environment variables!*

# Bash simple command revisited

Recall we said a simple command has the form: ⟨command⟩ ⟨options⟩ ⟨arguments⟩

The truth is more complicated

- ‣ ⟨variable assignments⟩ ⟨words and redirections⟩ ⟨control operator⟩ ‣ Variables and their assigned values are available to the command • The first word is the command, the rest are arguments<sup>\*</sup>
- 
- 
- ‣ FOO=blah BAR=okay cmd aaa >out bbb 2>err ccc <in ;
- ‣ FOO=blah BAR=okay cmd aaa bbb ccc <in >out 2>err
- ‣ Real example: \$ IFS= read -r var

\* Bash doesn't distinguish between options and arguments, that's up to each command

## Environment variables

Another method for passing data to a program

- ‣ \$ FOO=blah BAR=okay cmd aaa bbb ccc
- cmd has access to the FOO and BAR environment variables plus args

Essentially a key/value store (i.e., a hash map)

Environment variables are inherited from the parent

‣ Every program started from the shell has access to a copy of the shell's

environment

- 
- 
- 

# Example: color output from ls

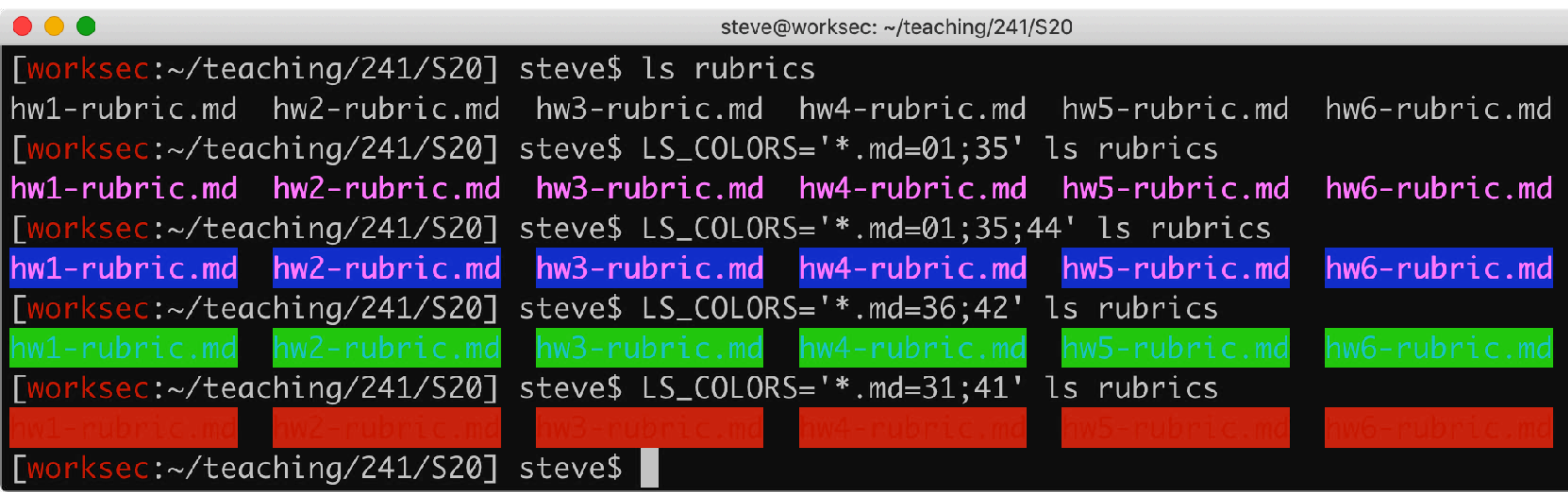

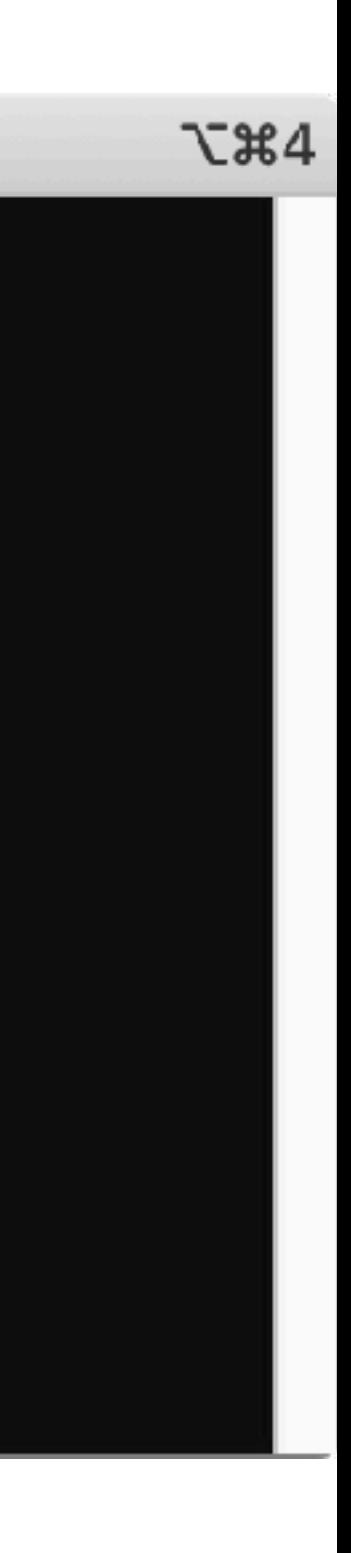

### Bash variables

Setting and using variables in bash

‣ \$ place=Earth \$ echo "Hello \${place}." Hello Earth.

 $\rightarrow$  \$ bash  $\#$  Start a new shell \$ echo "Hello \${place}."

Hello.  $#$  \${place} expanded to the empty string

By default, variables set in bash aren't inherited by children

# Exporting variables

We can export a variable which causes it to appear in the environment of children

- \$ place=World
- \$ export place
- $$$  bash  $#$  Starting a new shell
- \$ echo "Hello \${place}."

Hello World.

Equivalently, \$ export place=World

- 
- 
- -
- 
- 
- 
- -

- \$ FOO=bar cmd1
- \$ cmd2
	- ‣ FOO available to cmd1 but not cmd2

- \$ FOO=bar cmd1
- \$ cmd2
	- ‣ FOO available to cmd1 but not cmd2
- \$ FOO=bar
- \$ cmd1
- \$ cmd2
	- ‣ FOO not available to either cmd1 or cmd2

- \$ FOO=bar cmd1
- \$ cmd2
	- ‣ FOO available to cmd1 but not cmd2
- \$ FOO=bar
- \$ cmd1
- \$ cmd2
	- ‣ FOO not available to either cmd1 or cmd2
- \$ export FOO=bar
- \$ cmd1
- \$ cmd2
	- ‣ FOO available to both cmd1 and cmd2

- A. W, X, Y, and Z
- B. W, Y, and Z
- C. X, Y, and Z

D. Y and Z

E. Z

11

If bash is started via \$ W=foo bash (so W is in bash's environment) and then following lines are executed, \$ X=bar \$ export Y=qux \$ Z=X command which environment variables are available to command?

- A. before
- B. after
- C. beforeafter
- D. Just a newline
- E. Nothing, it's a syntax error

12

### What is printed when I run this?

- \$ FOO=before
- \$ FOO=after echo "\${FOO}"

# Useful environment variables

- 
- 
- 
- 
- 
- 
- 
- 
- 
- 
- 

EDITOR — Used when some commands need to launch an editor (e.g., git)

 $\text{LANG} \quad - \text{The language programs should use (this is complicated!)}$ PAGER — A program like less that's used to display pages of text PATH - Colon-separated list of directories to search for commands

 $TERN$   $-$  The terminal type, used to control things like color support

- 
- $HOME$   $-$  Your home directory
	-
	-
	-
- PS1 The shell's prompt
- PWD The current working directory
- SHELL The shell you're using
	-
- $UID$  The real user ID number
- USER User name

# Adding directories to PATH

If you install software in \${HOME}/local/bin, you can modify your PATH to access it

\$ export PATH="\${HOME}/local/bin:\${PATH}" This adds \${HOME}/local/bin to the front of the PATH so it is searched first

\$ export PATH="\${PATH}:\${HOME}/local/bin" This adds \${HOME}/local/bin to the end of the PATH so it is searched last

# Bash expansion

Bash first splits lines into words by (unquoted) space or tab characters

- \$ echo 'quoted string' unquoted string
- ‣ Word 1: echo
- ‣ Word 2: 'quoted string'
- ‣ Word 3: unquoted
- ‣ Word 4: string

Most words then undergo **expansion**

- 
- ‣ The command and arguments
- ‣ The right side of redirections, e.g., 2>path

 $\rightarrow$  The values in variable assignment var=value (but not the names)

# Bash expansion

Order of expansion

- ‣ Brace expansion
- ‣ In left-to-right order, but at the same time
	- Tilde expansion
	- Variable expansion
	- Arithmetic expansion
	- Command expansion
	- Process substitution
- 
- ‣ Pathname expansion

### ‣ Word splitting (yes, this happens after the shell split the input into words!)

And then each of the results undergoes quote removal

### In-class exercise

- <https://checkoway.net/teaching/cs241/2020-spring/exercises/Lecture-04.html>
- Grab a laptop and a partner and try to get as much of that done as you can!
- If you get stuck, look at the following slides (remember, all slides are on the

course web page linked from the readings page).

### Brace expansion

- Unquoted braces { } expand to multiple words ‣ {foo,bar,baz}.txt → foo.txt bar.txt baz.txt
	- $\rightarrow$  foo{a,b,,c}bar  $\rightarrow$  fooabar foobbar foobar foocbar
	- $\rightarrow$  '{a,b}'  $\rightarrow$  '{a,b}'
	- $\rightarrow$  "{a,b}"  $\rightarrow$  "{a,b}"
	- $\rightarrow$  {1..5}  $\rightarrow$  1 2 3 4 5
	- $\rightarrow$  {x..z}  $\rightarrow$  x y z
	- $\rightarrow$  {1,2}{x..z}  $\rightarrow$  1x 1y 1z 2x 2y 2z
	- $\rightarrow \{a, b\{c, d\}\}$   $\rightarrow$  a bc bd

# Tilde expansion

Words starting with unquoted tildes expand to home directories ‣ ~ → /usr/users/noquota/faculty/steve ‣ ~steve → /usr/users/noquota/faculty/steve ‣ ~aeck → /usr/users/noquota/faculty/aeck

- 
- 
- 
- ‣ \~steve → \~steve
- ‣ '~steve' → '~steve'

# Parameter/variable expansion

We can assign variables via var=value (e.g., class='CS 241') the shell defines others like HOME and PWD

- ‣ \${HOME} → /usr/users/noquota/faculty/steve
- $\rightarrow$  x\${PWD}y  $\rightarrow$  x/tmpy # the current working directory
- 
- ‣ '\${class}' → '\${class}'
- $\rightarrow$  \\${class}  $\rightarrow$  \\${class}
- $\rightarrow$  "\${class}"  $\rightarrow$  "CS 241"

• x\$PWDy  $\rightarrow x \neq$  no PWDy variable so it expands to the empty string

Words containing \${var} or \$var are expanded to their value, even in double quoted strings

### Command substitution

Replaces \$(command) with its output (with the trailing newline stripped) ‣ "Hello \$(echo "\${class}" | cut -c 4-)" → "Hello 241"

These can be nested

You can also use `command` instead, but don't do that, use \$(…)

### Arithmetic expansion

- $\rightarrow$  \$((3+x\*2 % 6)) → 5
- $\rightarrow$   $\sqrt{5}$  ((3+x\*2 % 6))  $\rightarrow$  # syntax error
- $\rightarrow$  '\$((3+x\*2 % 6))' → '\$((3+x\*2 % 6))'
- $\rightarrow$  " $\frac{1}{2}$ ((3+x\*2 % 6))" → "5"

\$((arithmetic expression)) expands to the result, assume x=10

### Process substitution

Read the man page for bash if you want, we may come back to it

# Word splitting

A misfeature in bash!

The results of parameter/variable expansion \${…}, bar foo command substitution \$(…), and arithmetic expansion \$((…)) not in double quotes is split into words by splitting on (by default) space, tab, and newline

You never want word splitting! If you're using a \$, put it in double quotes!

bar' steve@clyde:~\$ echo \${x} foo bar steve@clyde:~\$ echo "\${x}"

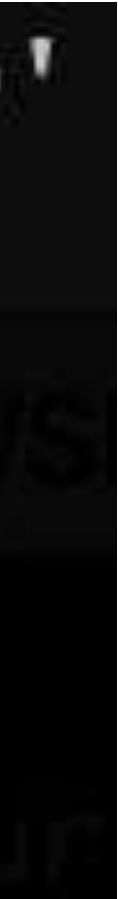

### Pathname expansion

We saw this previously!

### Pathname expansion/globbing

Bash performs pathname expansion via pattern matching (a.k.a. globbing) on each unquoted word containing a wild card

Wild cards:  $\star$ , ?, [

- $\cdot$  \* matches zero or more characters
- ? matches any one character
- 
- 
- $\cdot$  [x-y] matches any character in the range, e.g., [a-f]

 $\cdot$  [...] matches any single character between the brackets, e.g., [abc]  $\cdot$  [!...] or [^...] matches any character not between the brackets

### Quote removal

Unquoted ', ", and \ characters are removed in the final step

- $\rightarrow$  'foo bar'  $\rightarrow$  foo bar (one word)
- $\rightarrow$  "foo bar"  $\rightarrow$  foo bar (one word)
- $\rightarrow$  "\${class}"  $\rightarrow$  CS 241 (one word)
- $\rightarrow$  "\${class} is"' fun'  $\rightarrow$  CS 241 is fun (one word)

# Expansion summary

- Braces form separate words  $[\{a,b,c\}] \rightarrow [a][b][c]$
- Tildes give you home directories  $\sim \rightarrow$  /home/steve
- Variables expand to their values " $${class}$ "  $\rightarrow$  "CS 241"
- Commands expand to their output " $$(ls * .txt | wc -l) " → "3"$
- Wildcards expand to matching file names  $*$ .txt  $\rightarrow$  a.txt b.txt c.txt
- Put literal strings in 'single quotes'
- Put strings with variables/commands in "\${double} \$(quotes)"

- A. \$ mkdir "\${books}"
- B. \$ mkdir "\$(books)"
- C. \$ mkdir \${books}
- D. \$ mkdir \$(books)
- E. \$ mkdir \$books

If we have set a variable books='Good books' we use?

### and we want to create a directory with that name, which command should